# Welcome to BD Learning Compass Sign-Up **Instructions**

# How to Register and Log in at https://bd.com/LearningCompass

Web Address https://eim.bd.com/Account/Login?to=CU)

Click **Sign up** and complete just a few items in the registration form:

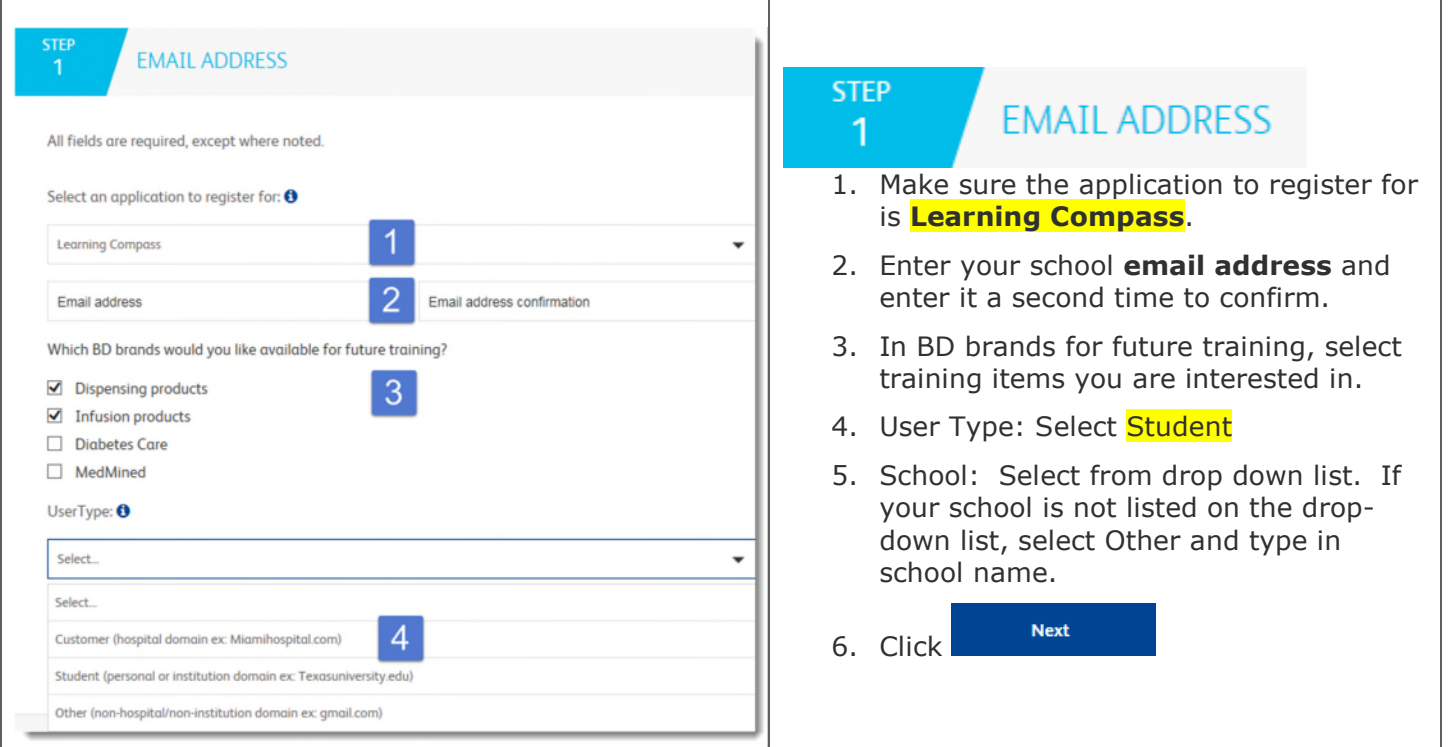

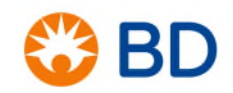

bd.com

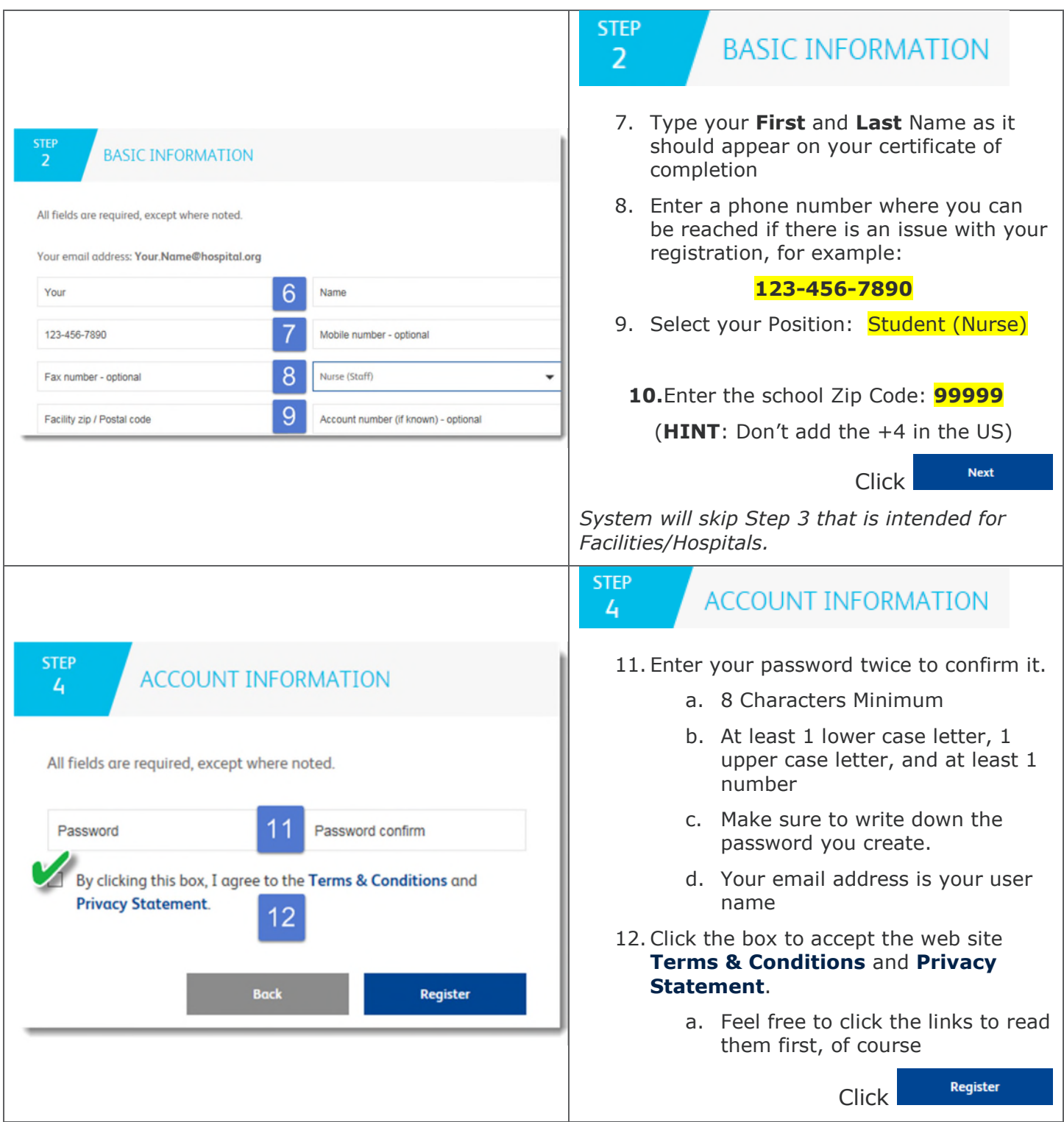

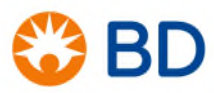

bd.com

#### **STEP** 5

### **COMPLETE REGISTRATION**

# Thank you for registering!

Your account is being created, an email will be sent to you with instructions on how to complete the setup of your account.

### **COMPLETE REGISTRATION**

### **What's Next?**

**STEP** 

5

- If you selected your workplace or educational institution from the dropdown list, in most cases, your account will be approved automatically, and the email is sent immediately.
- Make sure to check your Spam folder for an email from CPSupport@bd.com.
- **If you didn't select the workplace/school** from the list and typed it, the account will be placed in a review queue. During business hours (M-F 9am – 5pm PT), the accounts are usually approved on the same day. If you register in the evening or on the weekend, you will receive your approval email on the next business day.

## **ි** BD

#### Hello, Anne Test,

Thank you for registering for the BD Learning Compass, your source for education about BD products, including BD Pyxis<sup>76</sup>, BD Alaris<sup>76</sup>, BD MedMined<sup>766</sup> and more.

To complete your registration, click on the one-time activation link below:

#### > Complete your registration

If the link above is not visible or is inactivated by your email service, please copy and paste the following one-time activation link into your browser to complete your registration, starting with "https://"

https://eim.carefusion.com/register/confirm?id=f7be327b-a5ee-4c55-83dc-a9e6dea15e906e= gamail.comBc= 8925f7f2a5943b158n=1000%3a0MzQOMeUEVm5r22IWi6yfYnI6DHQICfe%3a8hy6)67PKb2wFnS6oeD4UvkkLzHhBkc1

After you confirm your registration, you may log directly in to Learning Compass.

· Your email address is your login name. . Use the password you created during your registration.

#### Link for all future logins:

The next time you return to Learning Compass, use our web site address to log in: https://bd.com/LearningCompass

We recommend you bookmark this site and add it to your Favorites for future reference.

If you would like to ask any questions or report technical issues regarding registration or using a course in Learning Compass, contact our support team at LearningCompass@bd.com.

Our autoreply message contains frequently asked questions and answers, so make sure you check that right away so you can get started learning as quickly as possible.

Thank you. BD Learning Compass Support

#### ftina

bd.com

@ 2018 BD. BD and the BD Logo are trademarks of Becton, Dickinson and Company

Open the registration email, and click on the link to

> Complete your registration.

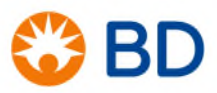

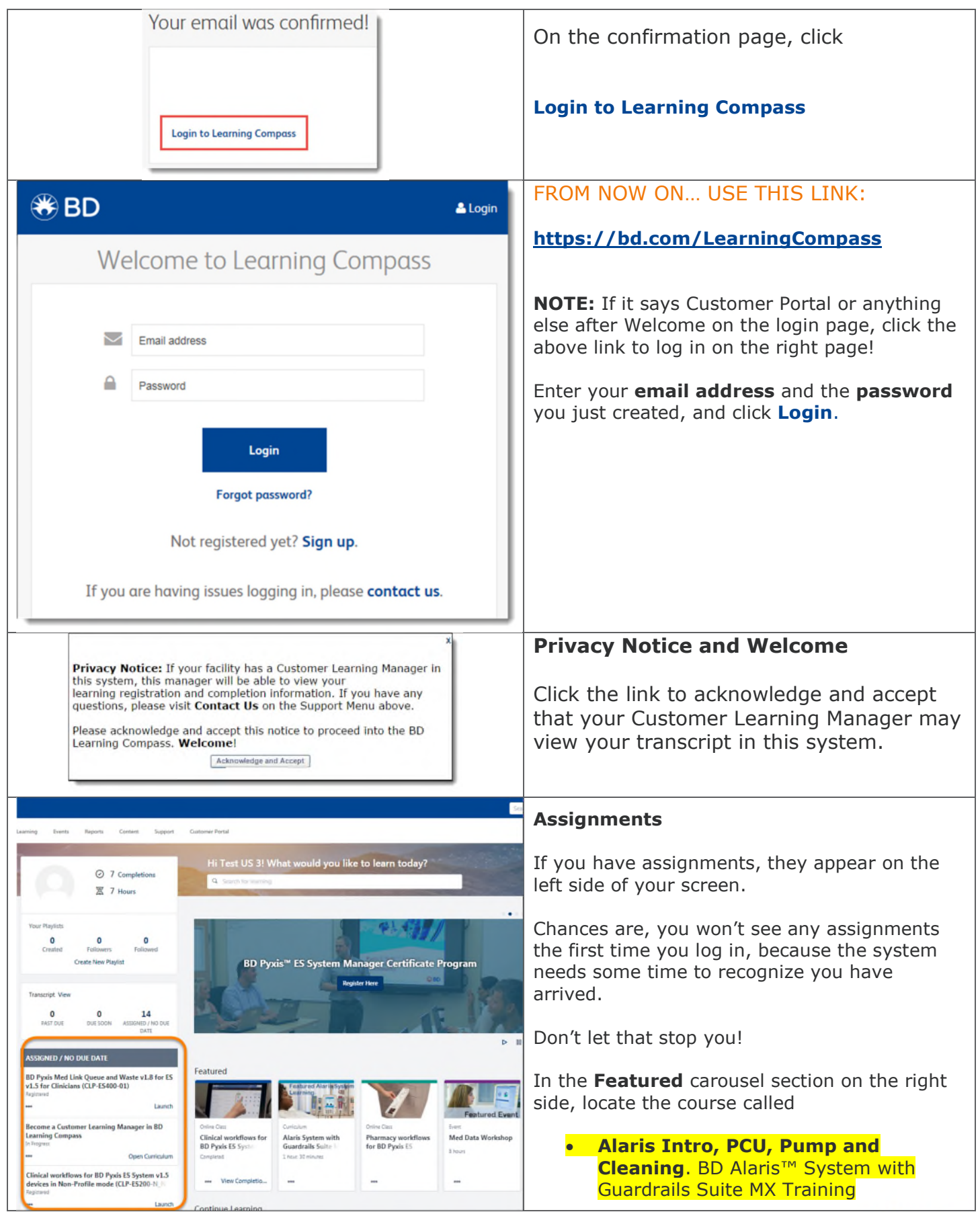

### bd.com

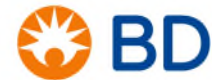

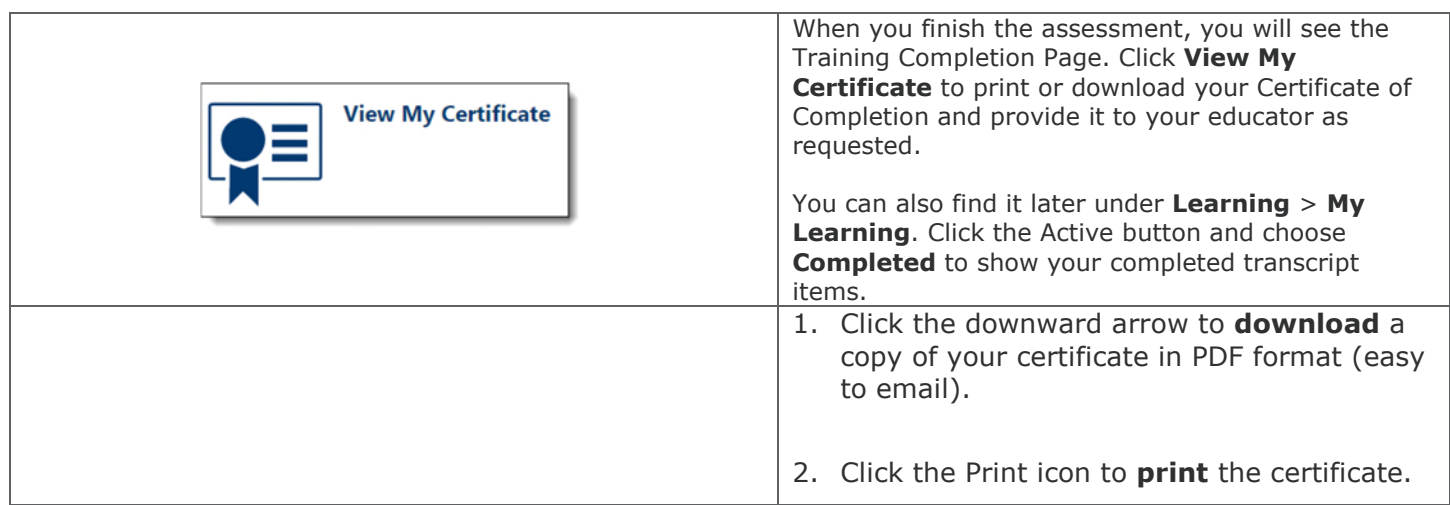

### **Need Help?**

Self-service answers are available online at the **BD Learning Compass Answers** page.

You may also request help from BD via email, at **LearningCompass@bd.com**. You'll get an autoresponder with FAQ's and answers right away. The team responds during Pacific Time business hours.

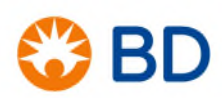